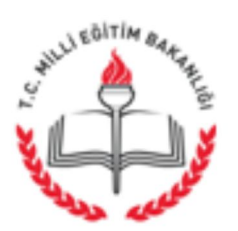

T.C. MİLLÎ EĞİTİM BAKANLIĞI Özel Öğretim Kurumları Genel Müdürlüğü

Sayı: 15520822-410.02-E.4459844 20.04.2016 Konu: Özel MTSK Başarı Oranı Hesaplama Ekranı

## ……………… VALİLİĞİNE (İl Millî Eğitim Müdürlüğü)

İlgi: a) Özel Motorlu Taşıt Sürücüleri Kursu Yönetmeliği, b) Özel Motorlu Taşıt Sürücüleri Kursu Direksiyon Eğitimi Dersi Sınav Yönergesi.

5 Aralık 2015 tarihinde yürürlüğe giren ilgi (a) Yönetmeliğin 7 nci maddesinin yedinci fıkrası gereği yapılacak ön sınav işlemlerinin tespit edilmesi amacıyla Özel MTSK Modülünde yapılacak olan iş ve işlemlerle ilgili açıklamalar ekte sunulmuştur. İlgi (a) Yönetmelik ve ilgi (b) Yönerge'de belirtilen hükümler çerçevesinde yapılan sınavda başarı yüzdesi %55'in altında olan kurslar hakkında işlemlerin valilikler tarafından yapılarak sonuçlandırılması ve sonucundan Bakanlığımıza bilgi verilmesi gerekmektedir.

Bilgilerinizi ve gereğini rica ederim.

Kemal ŞAMLIOĞLU Bakan a. Genel Müdür V.

Eki: İlgili ekran açıklamaları

DAĞITIM: 81 İl Valiliğine

## *BAŞARI ORANI HESAPLAMA TABLOSU KULLANIMI*

Sürücü kursları tarafından yapılan direksiyon eğitimi dersi ön sınav uygulamasından sonra İlçe MEM uygulama sınavına katılması sürücü kursu tarafından uygun görülen kursiyerlerin, İlçe MEM tarafından yapılacak olan direksiyon eğitimi dersi uygulama sınavındaki başarı oranı <mark>%55'in</mark> (yüzde elli beş) altında kalması durumunda; ilgili kurs/kurslar hakkında, Özel Motorlu Taşıt Sürücüleri Kursu Yönetmeliğinin 7'nci maddesinin yedinci fıkrası çerçevesinde işlem yapılır.

1-)Özel MTSK Modülünün, "Kurum İşlemleri" altındaki "Kurum Uygulama Sınav İşlemleri" ekranında, "İlçe MEM Uygulama Sınavına Katılabilir'' olarak işaretlenen kursiyerin direksiyon uygulama sınav hakkı "İlçe Randevu Tanımlama Ekranında" randevuya düşmesiyle başlayacaktır.

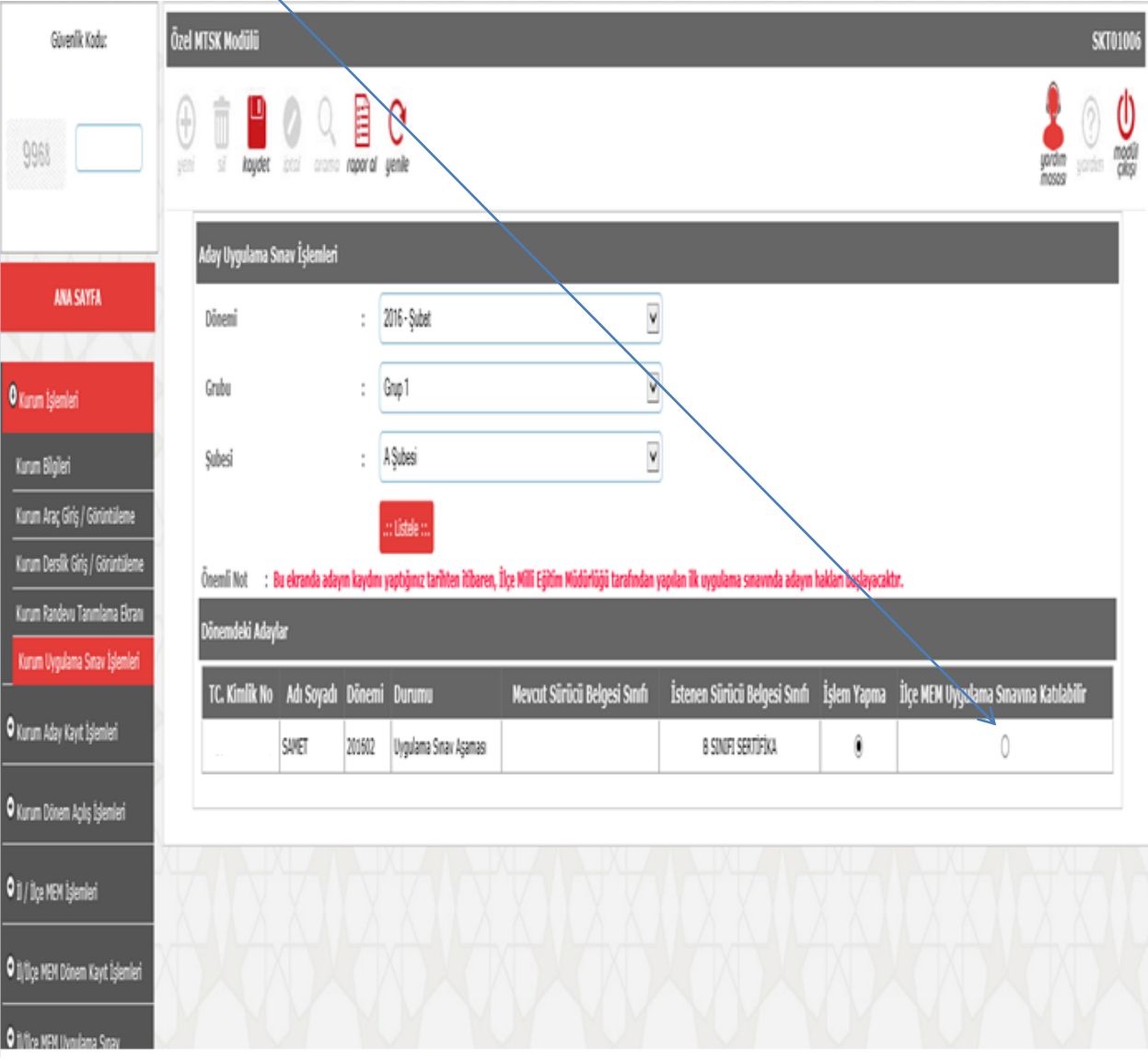

2-)Daha sonra sürücü kurslarının başarı oranlarını görmek için; "İ**l/İlçe MEM İşlemleri**" altındaki " **Sınav Sonuç Listele**" ekranından sorgulama yapılacaktır.

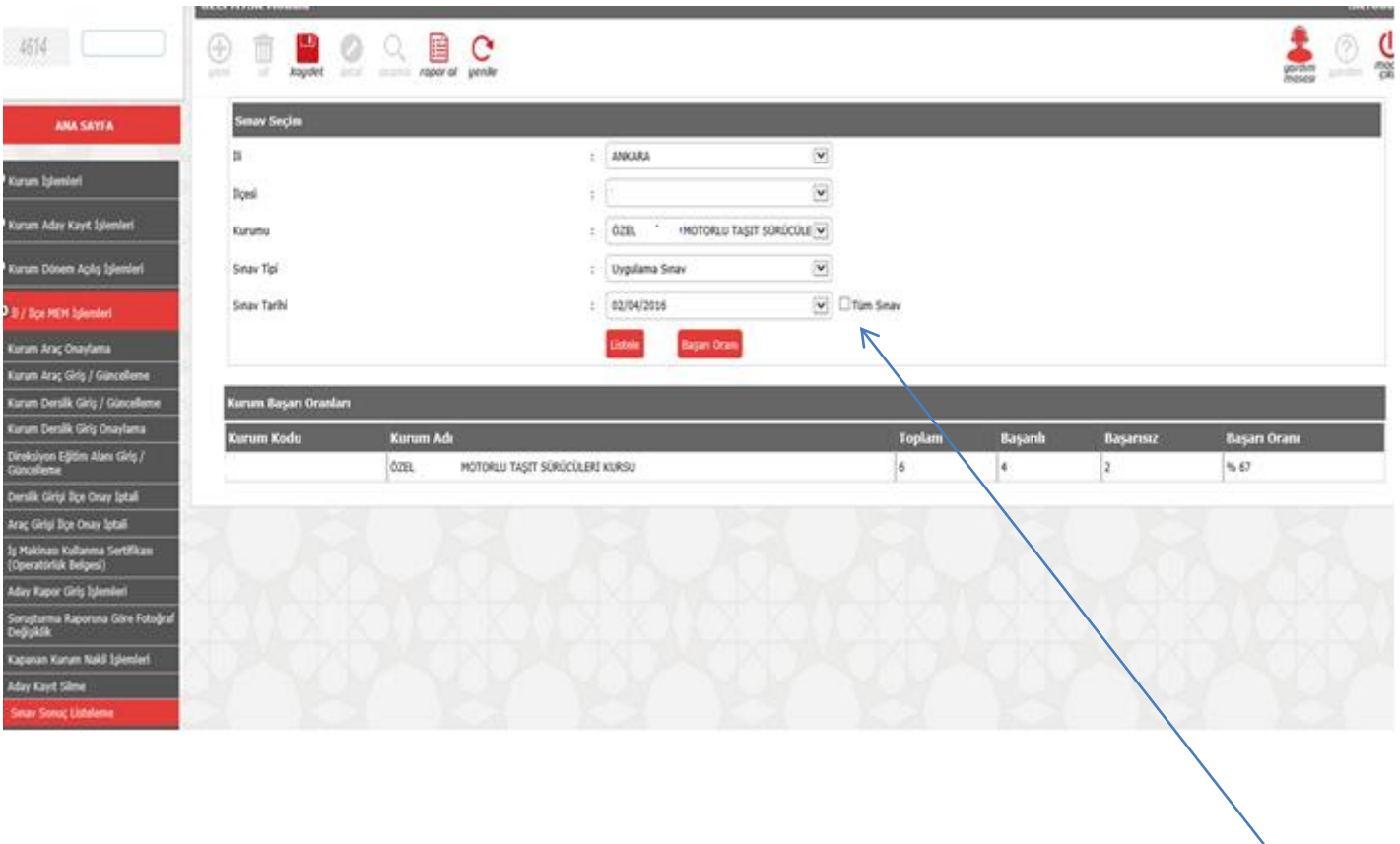

Açılan ekrandan sürücü kursu, sınav tipi, sınav tarihi yukarıda bulunan resimdeki gibi seçilir. "**Tüm Sınav**" kutucuğu seçilmeden uygulama sınavı ve tarihi seçilip "**Listele**" düğmesine tıklatıldığında sürücü kurusunun seçilen tarihte direksiyon uygulama sınavına giren tüm kursiyerleri listelenecektir.

"**Başarı Oranı**" düğmesi tıklatıldığında ise 2016 dönemine ait seçilen tarihte direksiyon uygulama sınavına katılan "Başarılı" ve "Başarısız" olan kursiyerlerin toplam sayıları ve başarı oranı görüntülenecektir.

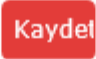

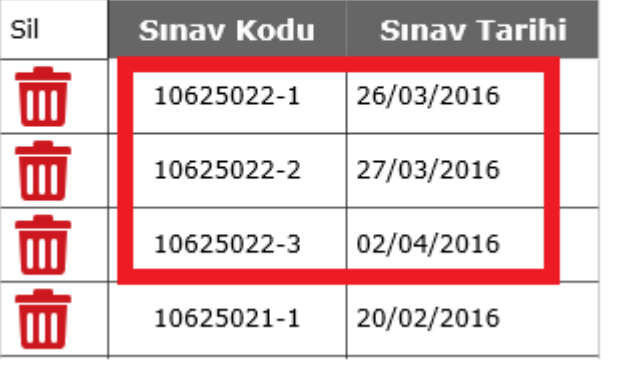

"**Tüm Sınav**" kutucuğu seçildiğinde ise; yukarıdaki resimde kırmızı çerçeve içerisinde belirtildiği gibi aynı kod farklı tarihteki tüm sınavlar dikkate alınarak tanımlanan kod için (**10625022**) sürücü kursunun başarı oranı hesaplanacaktır. Yönetmeliğin ilgili hükmü gereği yapılacak işlem, tüm sınav başarı oranına göre yapılacaktır.

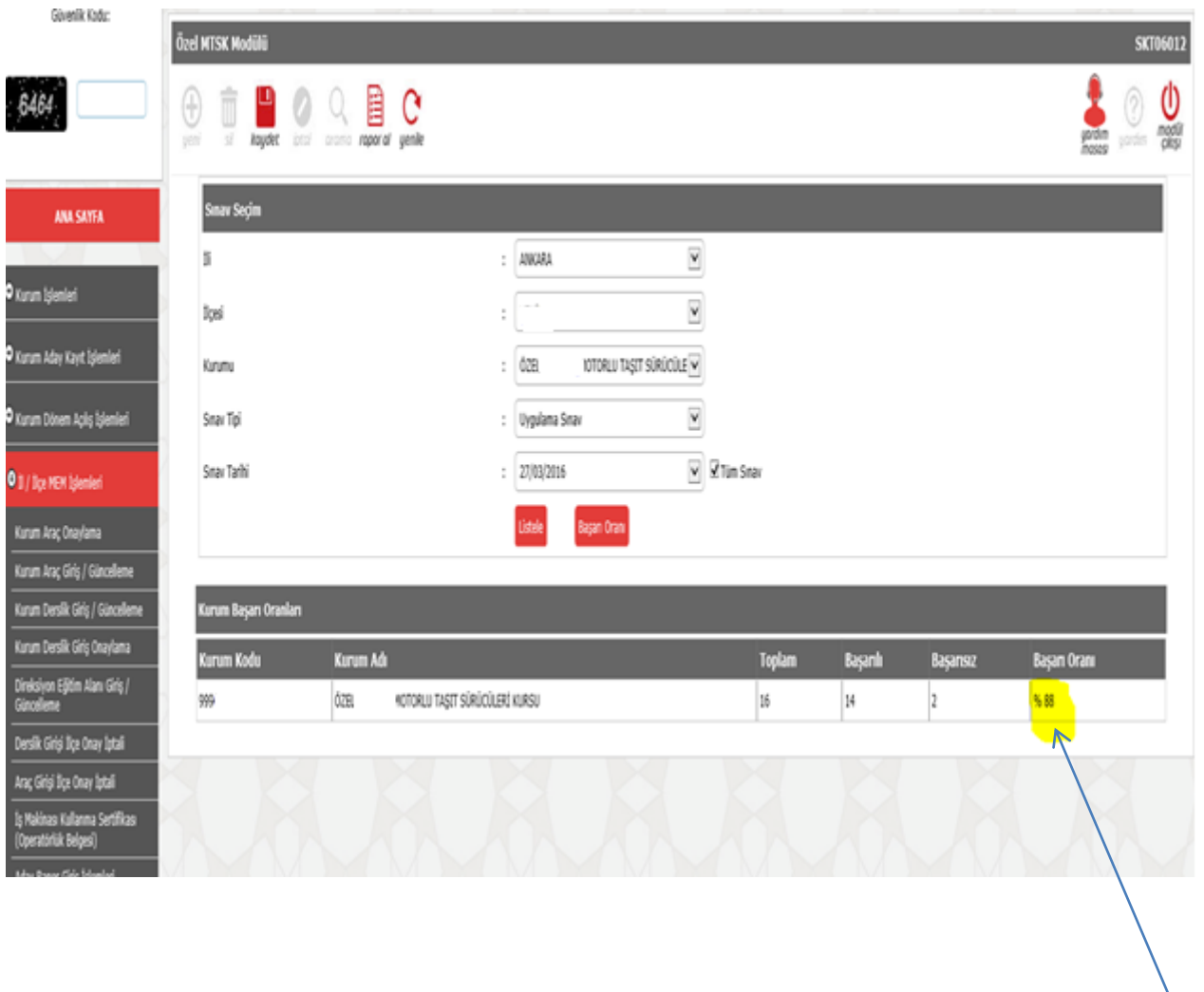

Sonuç olarak yukarıdaki örnek resimlerde belirtilen sürücü kursunun tüm sınav başarı oranının  $\frac{288}{88}$ olduğu Özel MTSK Modülünden tespit edilmiştir. .